# **SANTANO COMPANY** Station of the Children RUMESSE

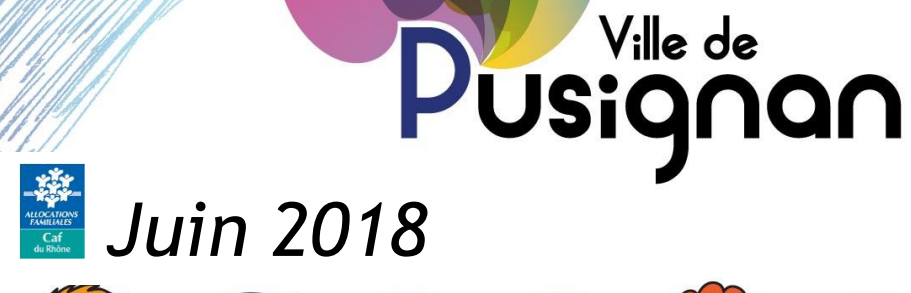

*1*

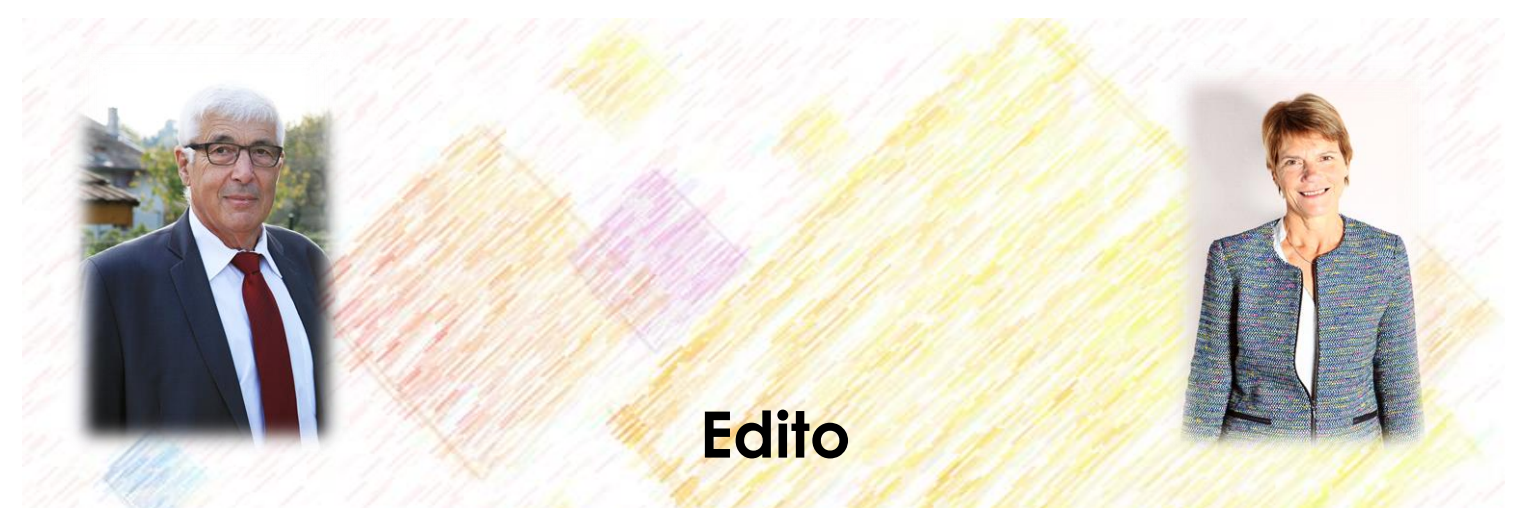

Nous sommes très heureux de vous présenter cette seconde édition du quide de l'enfance et de la jeunesse. Il regroupe les informations essentielles sur les structures d'accueil offertes aux tout-petits, et aux plus grands, les actions d'accompagnement à la parentalité, ainsi que tous les services sociaux et culturels présents sur la commune.

Il s'agit d'un outil qui pourra vous accompagner dans vos démarches grâce à la présentation du panorama de l'enfance et de la jeunesse à Pusignan. Vous trouverez également dans ce livret, un guide d'utilisation du portail famille. C'est sur ce logiciel informatique que vous pourrez effectuer les inscriptions de vos enfants aux divers services que nous vous proposons.

Pusignan est un village dynamique et familial qui compte 55 naissances par an en moyenne, situé à l'est de l'agglomération Lyonnaise et membre de la communauté des communes de l'Est Lyonnais CCEL.

Avec l'ensemble des intervenants de l'enfance et de la jeunesse, et en partenariat avec la Caisse d'Allocations Familiales, la commune favorise la diversité des modes de garde pour répondre au mieux à vos besoins et accueillir ces enfants dans les meilleures conditions.

Vos enfants pourront pleinement s'épanouir et s'éveiller au sein de nos structures grâce aux multiples actions qui sont mises en œuvre pour leur bien-être, leur développement et leurs loisirs.

Soucieuse de répondre à leurs besoins, la commune apporte une attention particulière à l'encadrement des petits Pusignanais. Pour ce faire, elle s'appuie sur des professionnels de l'enfance et de la jeunesse, qualifiés et passionnés, qui sauront accueillir vos enfants avec toute l'attention nécessaire et répondre aussi à toutes vos interrogations de parents.

Nous profitons de ce petit guide pour vous présenter également les écoles de Pusignan et les équipes éducatives. Nous travaillons en équipe pluridisciplinaire afin d'apporter cohérence et le suivi sur l'ensemble des temps de vos enfants.

Bonne lecture à tous !

Gilbert MARBOEUF Le Maire

Catherine LEFEVRE L'adjointe en charge de l'enfance et de la jeunesse

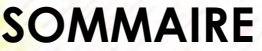

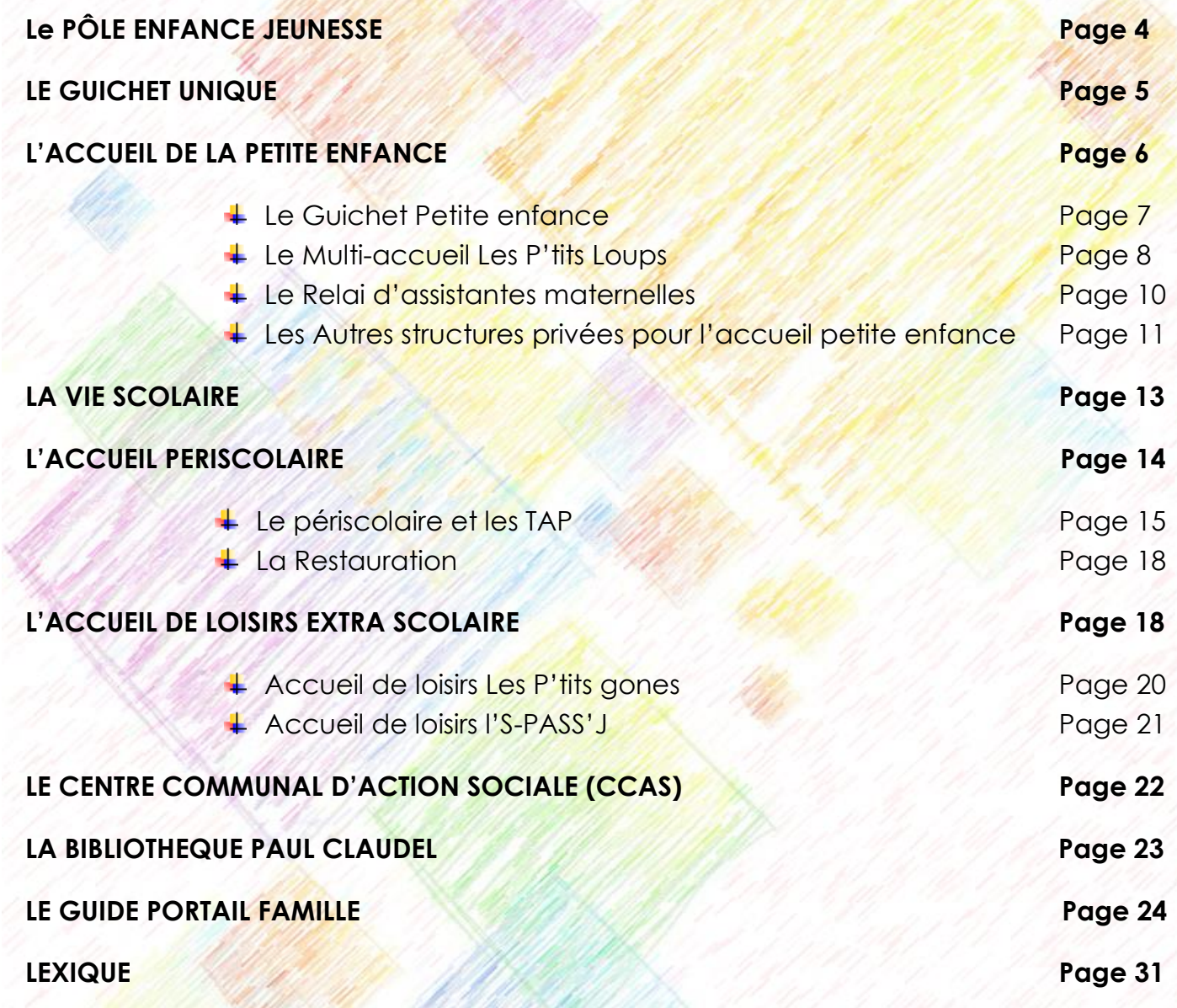

 **Contact : Floriane ROSOLEN (Responsable / Coordinatrice) [poleenfancejeunesse@mairie-pusignan.fr](mailto:poleenfancejeunesse@mairie-pusignan.fr)  04 26 72 79 22 ou 06 46 67 50 68** Place Schönwald 69330 Pusignan

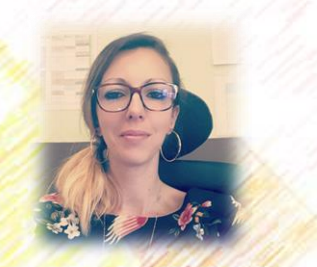

Le Pôle Enfance Jeunesse de la commune propose différents modes d'accueil et diverses activités pour répondre au mieux aux attentes des parents et veiller à l'épanouissement des enfants. La commune a développé un projet éducatif global permettant aux enfants et aux jeunes PUSIGNANAIS de bénéficier de conditions favorables sur le territoire pour évoluer vers l'âge adulte en mettant en valeur leurs capacités et leurs potentiels en valorisant progressivement leur prise d'initiatives (individuelles ou collectives) afin de les conduire vers l'autonomie ainsi que la vie en collectivité.

### **ACCUEIL DE LA PETITE ENFANCE**

- > Multi-accueil « Les P'tits Loups » : garde régulière ou occasionnelle des enfants âgés de 10 semaines à l'entrée en école maternelle.
- **> RAM La Farandole.**

### **ECOLES**

- L'Ecole élémentaire « Jean de la Fontaine ».
- **EL'Ecole maternelle « Charles Perrault ».**

### **PERISCOLAIRE / TAP/ RESTAURANT SCOLAIRE**

- E le Périscolaire : Il concerne les temps d'accueil d'avant et d'après la classe ainsi que les mercredis scolaire.
- > Les Temps d'Accueil Périscolaire (TAP) : Temps d'accueil facultatif en lien avec la réforme des rythmes scolaire. Ils se déroulent tous les jeudis et vendredis de 15h à 16h30.
- Le restaurant : Accessible à tous les enfants dès l'entrée à l'école. Possibilité d'inscrire les enfants tous les jours de la semaine, ou certains jours, régulièrement ou occasionnellement.

### **EXTRASCOLAIRE / LOISIRS**

- > L'Accueil de loisirs « Les P'tits Gones » : Loisirs extrascolaires concernant les vacances scolaires pour les enfants dès l'entrée à l'école et jusqu'à 11 ans.
- L'Accueil de loisirs « S-Pass-J » : Loisirs des jeunes dès l'entrée au collège jusqu'à 17 ans révolus. Accessible aux CM2 à partir des vacances de Printemps.

### **CMJ**

> Le conseil municipal des jeunes (CM2 et 6<sup>ème)</sup> : Contact en mairie auprès de la personne en charge du CMJ : **Mme ANTOINE Véronique**

### LE GUICHET UNIQUE

 **Contact : Mounira NEMI (Assistante PEJ/PSP) [guichetunique@mairie-pusignan.fr](mailto:guichetunique@mairie-pusignan.fr) 04 26 72 79 20** Place Schönwald 69330 Pusignan

Le bureau d'accueil est en mairie.

**En son absence, un agent du service à la population répondra à vos besoins, le cas échéant, la responsabilité du PEJ.**

### **Horaires :**

- Lundi: 8 h 00  $12 h 00 e t 13h 30 17h 00 (18h 30 u n lundi sur 4)$
- 4 Mardi : 8 h 00 12 h 00 et fermé l'après midi
- ← Mercredi : 8 h 00 12 h 00 et fermé l'après midi
- $\frac{1}{2}$  Jeudi: 8 h 00 12 h 00 et 13h 30 17 h 00
- $\frac{1}{2}$  Vendredi:  $8h00 12h00$  et  $13h30 16h15$

Le quichet unique est un service municipal dont la finalité est la simplification des procédures d'inscription par l'élaboration d'un dossier unique. Celui-ci regroupe les inscriptions à tous les secteurs du Pôle Enfance Jeunesse, à l'exception du RAM.

Il a également pour mission d'accueillir et d'informer les familles sur l'ensemble des services Enfance Jeunesse proposés par la commune, y compris les inscriptions scolaires.

Le quichet unique procède à la facturation et aux encaissements de toutes les activités Enfance Jeunesse.

### *A SAVOIR :*

Pour toute inscription à un des services, il est nécessaire de remplir un dossier famille. **Celui-ci est téléchargeable sur notre site internet dans la partie « vos démarches » de l'onglet « Education Enfance et Jeunesse ». Ce dossier est à retourner au Guichet Unique accompagné des documents demandés en fonction de la structure.**

**Dans le paragraphe réservé à chaque accueil, vous trouverez tous les documents à fournir en fonction de l'inscription souhaitée.** 

**Néanmoins, une fois les documents fournis toutes les inscriptions, réservations et modifications se font sur le portail famille (lien sur le site de la mairie***).*

**Les modalités de paiement sont : le chèque bancaire, CESU, ANCV, espèces, prélèvement automatique ou le paiement en ligne via le portail famille.**

**Après l'enregistrement de votre dossier par le guichet unique, vos identifiants pour accéder au portail famille vous seront transmis. Vous pouvez aussi retrouver ces derniers sur toutes vos factures.** 

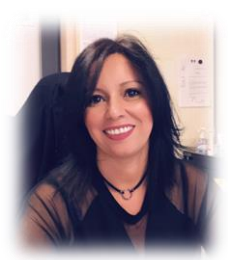

### ACCUEIL

# DE LA PETITE ENFANCE

### Le Guichet Petite Enfance

 **Contact : Nathalie TISSERAND [guichet-petite-enfance@mairie-pusignan.fr](mailto:guichet-petite-enfance@mairie-pusignan.fr) 04 72 05 15 36** Place Schönwald 69330 Pusignan

### **Horaires :**

### **Accueil du public (de préférence sur rendez-vous) :**

- **Mardi, jeudi et vendredi : de 13h à 16h**
- Vendredi : de 13h à 16h
- **+** Pour tout autre créneau, contacter l'animatrice.

Ce service est fermé durant toutes les vacances scolaires (en cas d'urgence, une liste des assistantes maternelles est disponible au multi-accueil ou en mairie).

### **Le fonctionnement :**

Ce service gratuit s'adresse à tous les parents d'enfants de moins de 6 ans en recherche d'un mode d'accueil sur la commune afin de vous aider dans vos recherches.

Le quichet petite enfance est votre lieu ressource, où vous trouverez les informations sur tous les modes d'accueil de la commune, les disponibilités, les démarches à effectuer pour chacun (multi-accueil les p'tits loups, assistantes maternelles, crèches privées...). Que vous cherchiez une solution en urgence ou à long terme, en temps plein ou partiel, à horaires réguliers ou non, nous essaierons de trouver ensemble le mode d'accueil qui conviendra le mieux à vos besoins.

Vous trouverez également des renseignements sur les coûts et les aides possibles. Ce service est donc là pour vous informer de façon globale sur la petite enfance, vous écouter et vous accompagner dans votre recherche d'accueil pour votre enfant, répondre à vos questions sur la reprise du travail, l'allaitement, la séparation ...

٦Ō

### Nouveau! GUICHET PETITE ENFANCE

Par convention avec la Caisse d'Allocations Familiales, un Guichet Petite Enfance a été créé.

Il devient votre interlocuteur privilégié pour la recherche d'un mode de garde sur la commune pour les enfants de moins de six ans.

Aujourd'hui, pour chaque mode de garde, il faut s'adresser à des lieux différents, le but est donc de simplifier la vie des parents. Toutes les informations sur les modes de garde seront au même endroit, avec un interlocuteur unique, pour des informations personnalisées.

Nathalie TISSERAND, animatrice du RAM, est la responsable de ce Guichet Petite Enfance. Elle vous informera sur tous les modes de garde de la commune, privés ou publics, et vous aidera à rechercher celui qui correspondra le mieux à vos besoins (horaires, tarifs,...) ainsi que dans vos démarches.

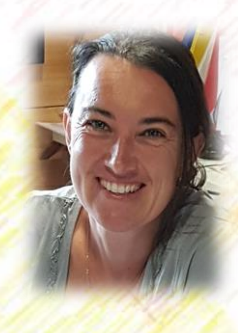

*7*

### Le Multi-accueil « Les p'tits loups »

- **Contact : Marie Claire GAUTHIER (Directrice) [garderie@mairie-pusignan.fr](mailto:garderie@mairie-pusignan.fr) 04 72 05 14 22** Place Schönwald 69330 PUSIGNAN
- **Horaires :** Du lundi au vendredi de 8 h à 18 h.

### **Le fonctionnement :**

1. Accueil

Les enfants sont accueillis dès 10 semaines et jusqu'à l'entrée à l'école. La capacité d'accueil est de 20 enfants toute la journée.

### 2. Les dates de fermetures

Chaque année, l'établissement ferme ses portes : Une semaine à Noël, une semaine pour les vacances de printemps et les trois premières semaines du mois d'août. Des fermetures exceptionnelles peuvent s'ajouter à celles déjà prévues.

### 3. Les modes de garde

Nous proposons deux modes d'accueil du jeune enfant :

- **La crèche** : accueil de l'enfant à temps plein ou partiel (1 à 5 jours par semaines) en fonction des besoins de ceux qui exercent une activité professionnelle.
- **La halte-garderie** : une demi-journée par semaine en fonction des places disponibles. Ce temps occasionnel et régulier est proposé aux parents dont l'un des deux ne travaille pas afin de favoriser la socialisation des enfants.

Cependant, toute autre modalité d'accueil pourra être étudiée en fonction des possibilités de la structure et des besoins des parents (horaires de travail, vacances scolaires, congés.

- 4. L'équipe
- **+ 1 éducatrice de jeunes enfants, Directrice**
- $\leftarrow$  4 auxiliaires de puériculture
- $\ddagger$  1 agent technique
- <sup>1</sup> lauxiliaire de puéricultrice, Directrice **Adjointe**
- $\downarrow$  1 agent de restauration

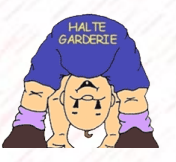

5. Les tarifs

Le tarif horaire pour l'accueil en crèche ou en halte-garderie s'appuie sur un taux d'effort fixé par la Caisse Nationale d'Allocations Familiales par rapport aux revenus des deux parents. Le montant total des ressources (n-2) doit être divisé par douze pour obtenir le revenu mensuel sur lequel est appliqué le taux d'effort ci-dessous fixé par la CAF :

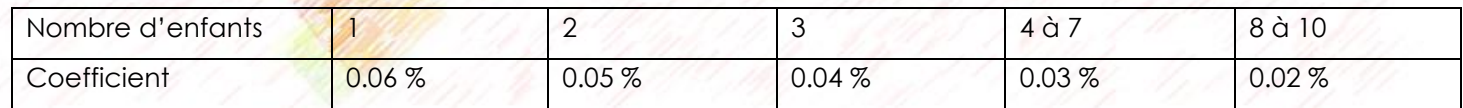

**Taux horaire = Revenus mensuel (n-2) X taux d'effort**

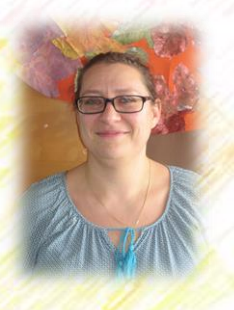

### 6. Les activités

Nous profitons des fêtes calendaires pour proposer des animations aux enfants telle que : la venue du père noël, le spectacle de noël, la galette des rois, la chandeleur, mardi-gras, Halloween ou le spectacle de fin d'année.

Afin de favoriser l'éveil des jeunes enfants, l'équipe propose diverses activités :

- *Peinture, Pâte à modeler, découpage et collage, jeux de sociétés et de construction ;*
- *Contes, histoires, comptines, bibliothèque ;*
- *Gymnastique et expression corporelle, promenades et jeux extérieurs (toboggan, vélo, trotteur, ballon.*

### 7. Passerelle avec les autres équipes et structures

Certaines activités sont proposées en lien avec le RAM, l'accueil de Loisirs et les écoles. Une passerelle est également établie avec l'école maternelle afin de permettre aux enfants de se familiariser avec les locaux, les institutrices et toutes les personnes qui travaillent sur place (ATSEM, EVS).

### 8. Modalités d'inscription pour le multi-accueil (crèche et halte-garderie)

Les dossiers d'inscription seront à retirer lors de la matinée Petite Enfance « portes ouvertes » du mois de mars et sera à déposer ensuite auprès du guichet unique avant la fin du mois. Votre demande sera examinée lors d'une commission d'attribution des places courant avril. Cette commission examine les dossiers anonymement selon des critères de points définis au préalable. Dès réception du courrier de confirmation, vous pourrez prendre contact avec l'équipe des « P'tits Loups » pour finaliser l'inscription de votre enfant.

Afin d'organiser au mieux le multi-accueil et d'étudier les nouvelles demandes, une deuxième commission aura lieu en fin d'année civile. Cette seconde commission suivra le même processus.

Les modalités de réservations, de contractualisation ou d'annulation se font uniquement auprès du multi accueil. Le dossier administratif ainsi que les modalités de règlement passent par le guichet unique.

### **PIECES A FOURNIR POUR L'INSCRIPTION :**

- ← Le carnet de santé de l'enfant :
- $\checkmark$  Le livret de famille :
- $\checkmark$  Le dernier avis d'imposition sur le revenu ;
- $\checkmark$  Les trois derniers bulletins de salaire de chacun des deux parents ;
- $\checkmark$  Le numéro de sécurité sociale des deux parents ;
- ← Le numéro d'allocataire de la CAF avec le quotient familial ;
- $\checkmark$  Une photo :
- $\checkmark$  Un justificatif de domicile de moins de 3 mois.

### Le relais d'assistantes maternelles – La Farandole

### **Contact : Nathalie TISSERAND (Animatrice RAM)**

 **[nt.ram@mairie-pusignan.fr](mailto:nt.ram@mairie-pusignan.fr) 04 72 05 15 36** R.A.M La Farandole Place Schönwald 69330 Pusignan

### **Horaires :**

### **Accueil du public (de préférence sur rendez-vous) :**

- **A** Mardi et jeudi : de 13h à 16h
- $\div$  Vendredi : de 13h à 16h
- **+ Pour tout autre créneau, contacter l'animatrice.**

### **Temps collectifs (par groupe d'assistantes maternelles) :**

**→ Mardi, jeudi et vendredi de 8h15 à 11h30** 

Ce service est fermé durant toutes les vacances scolaires (en cas d'urgence, une liste des assistantes maternelles est disponible au multi-accueil ou en mairie).

### **Le fonctionnement :**

Ce service gratuit s'adresse :

- <sup>4</sup> À tous les parents d'enfants de moins de 6 ans en recherche d'un mode de garde sur la commune.
- + Aux assistantes maternelles agréées et aux employés à domicile des familles.
- 4 Aux personnes souhaitant devenir assistantes maternelles.

Dans ce lieu d'information, de rencontre, d'écoute et d'échange, une puéricultrice, animatrice du relais est à votre disposition :

### 1. Pour les parents :

- Vous informer des différentes possibilités de garde locales, liste actualisée des assistantes maternelles ;
- Vous aider dans les fonctions d'employeur : contrats de travail, aides financières, déduction fiscale…;
- Vous proposer une médiation en cas de désaccord ou de tension avec votre assistante maternelle ;
- + Vous proposer des soirées d'échanges autour de la parentalité (l'alimentation, l'acquisition de la propreté, le sommeil…).
	- 2. Pour les assistantes maternelles et les employés au domicile des familles

Vous soutenir dans l'exercice de votre profession : statuts des assistantes maternelles, droit du travail, contrat de travail, mise en relation avec les parents qui recherchent une assistante maternelle agréée, information actualisée sur vos droits et obligations.

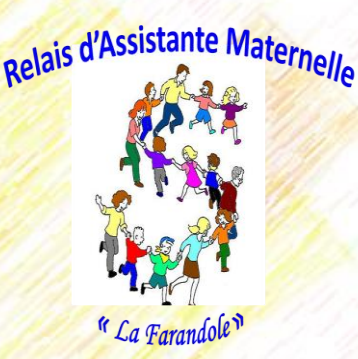

- $\pm$  Échanger avec d'autres assistantes maternelles et d'autres professionnels de la petite enfance.
- **↓** Susciter et promouvoir la formation.
- Vous aider et vous soutenir dans la fonction éducative.
- + Vous proposer une médiation en cas de désaccord ou de tensions avec des parents.
- Vous proposer des soirées d'échange autour de l'enfant (l'alimentation, l'acquisition de la propreté, le sommeil…).
	- 3. Pour les personnes souhaitant devenir assistantes maternelles :
- Vous informer sur les conditions d'agrément et les avantages liés au statut d'assistante maternelle agréé.

### 4. Pour les enfants :

Offrir aux enfants des temps de vie collective et d'animation dans des locaux spécialement adaptés pour eux

- ↓ Un lieu de vie où les échanges entre enfants ont lieu en présence des adultes de référence ;
- ↓ Un lieu de socialisation pour préparer l'entrée à l'école maternelle (adaptation avec l'école maternelle de Pusignan) ;
- **↓** Un lieu d'éveil : Jeux libres, jeux de manipulation (pâte à sel, pâte à modeler), jeux de transvasement, peinture, motricité, contes, musique ...;
- + Fêtes et sorties (Noël, carnaval, fête de l'été, pique-nique, visite de la caserne de pompiers…).

### **Inscriptions :**

### **PIECES A FOURNIR POUR L'INSCRIPTION :**

- $\checkmark$  Pour les assistantes maternelles ;
- + Le règlement intérieur signé
- + Assurance
- Agrément
- ← Pour les parents ;
- **↓ Les autorisations signées**
- L'assurance extra-scolaire

Les autres structures privées pour l'accueil de la Petite Enfance

### **LES PETITS CHAPERONS ROUGES - LES MALICIEUX DE SAUGNIEU**

2 B Route de Saugnieu, 69330 PUSIGNAN - tel : 04 72 97 07 40 Site internet :<https://www.grandir.com/fr/nurseries/nursery/379>

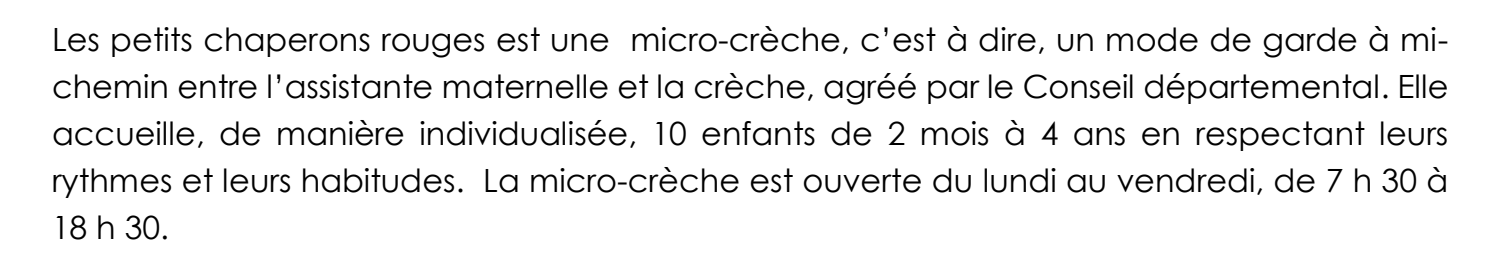

### **CRECHE ATTITUDE**

4 Impasse des Frères Lumières, 69330 Pusignan – Tel : 09 67 87 55 97

Site internet :<https://www.creche-attitude.fr/creche/pusignan/>

Crèche attitude est une crèche d'entreprise située au sein de la Zone Industrielle Mariage. Elle accueille, de manière individualisée, 10 enfants de 2 mois à 4 ans en respectant leurs rythmes et leurs habitudes. La micro-crèche est ouverte du lundi au vendredi, de 7 h 30 à 18 h 30.

Crèche Attitude

**LES PETITS** APERONS

# VIE SCOLAIRE

**L'inscription (procédure valable pour les deux écoles) :** 

Cette inscription se passe en deux temps.

1. L'inscription administrative auprès du Guichet Unique (en mairie)

Cette première partie s'effectue sur rendez-vous et à partir du mois de Janvier. Un certificat d'inscription vous est délivré.

2. L'inscription scolaire auprès de la Directrice de l'école maternelle

Cette deuxième partie se déroule directement à l'école avec le directeur et sur rendezvous également. Vous devez lui remettre le certificat délivré par le guichet unique.

### **PIECES A FOURNIR POUR L'INSCRIPTION A L'ECOLE :**

- $\checkmark$  Le carnet de santé de l'enfant :
- $\checkmark$  Le livret de famille ;
- $\checkmark$  Un justificatif de domicile de moins de 3 mois;
- Le certificat d'inscription qui sera délivré par le guichet unique.

### **Les autres services en lien avec les écoles :**

- ↓ Le RASED Réseau d'Aide Spécialisée pour les Enfants en Difficulté Tel : 04 78 90 59 26
- AAPESP Association Autonome de Parents d'Enfants Scolarisés à Pusignan @ : *aapesp69@gmail.com*
- Le Sou des écoles laïques : association qui permet l'organisation de manifestations (kermesse, ...) et qui apporte une aide financière aux projets de classes. *Tel : 04 72 45 50 14 - 06 17 94 72 93* @ : *[gamer.katia@gmail.com](mailto:gamer.katia@gmail.com)*
- Le Service médico-scolaire : Dr PELOSSIER LE Centre médico scolaire Marcel PAGNOL : MR DUGAY Tel : 04 78 04 00 74 - 04 72 45 06 20

Ecole maternelle Charles Perrault

 **Contact : Patricia FOIZON (Directrice) [ce.0693040@ac-lyon.fr](mailto:ce.0693040@ac-lyon.fr)**

**04 78 31 39 11** 17 rue de l'Egalité 69330 Pusignan

**Horaire des écoles :** 

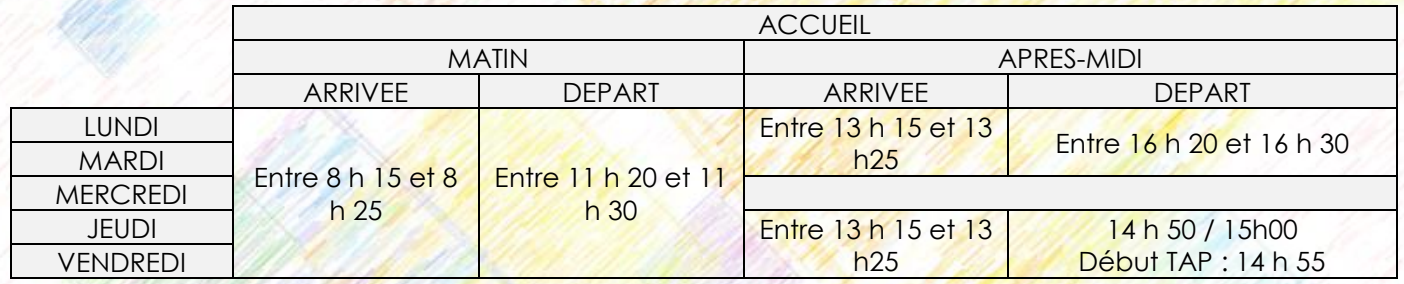

La journée de direction de Patricia FOIZON est fixée au Vendredi.

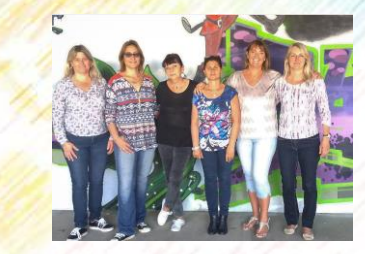

Ecole élémentaire Jean de la Fontaine

 **Contact : Fabrice PERRIN (Directeur) [ce.0691554p@ac-lyon.fr](mailto:ce.0691554p%3Cac-lyon.fr) 04 78 31 35 98 [http://jeandelafontaine.blogs.laclasse.com](http://jeandelafontaine.blogs.laclasse.com/)** Place de Schönwald 69330 Pusignan

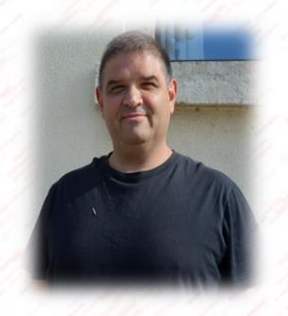

**Horaires :** 

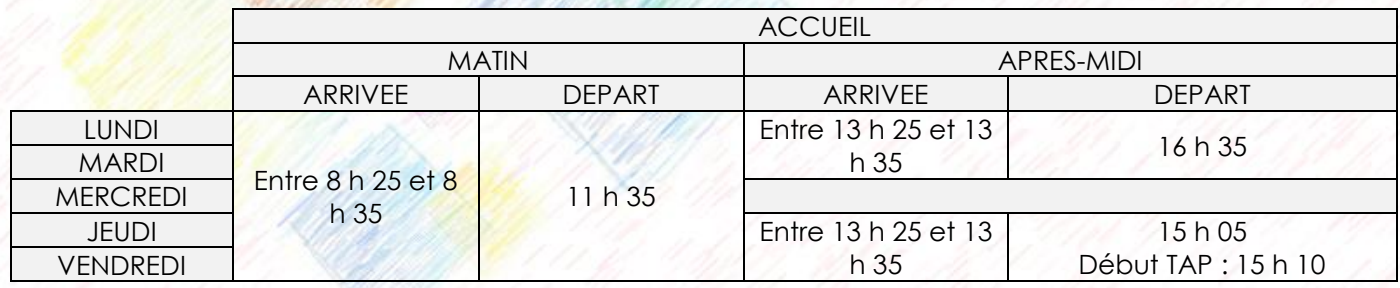

Les journées de direction de Fabrice PERRIN sont fixées au mercredi, jeudi et vendredi.

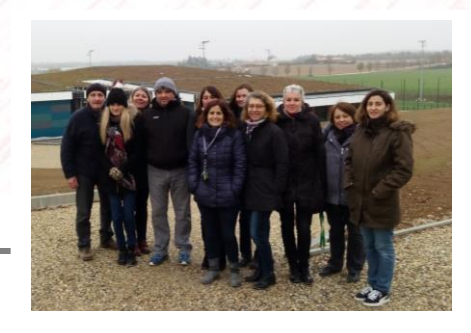

## ACCUEIL PERISCOLAIRE

### **PIECES A FOURNIR POUR TOUTE INSCRIPTION AUX SERVICES « ACCUEIL PERISCOLAIRE » Cela concerne donc le périscolaire, les TAP et la restauration :**

### **Le dossier famille est composé de :**

- Document famille téléchargeable sur notre site internet dans la partie « vos démarches » de l'onglet « Education Enfance et Jeunesse » ou bien sur votre portail famille ;
- $\checkmark$  Un justificatif de domicile de moins de 3 mois ;
- ← Le numéro d'allocataire CAF avec le quotient familial.

Un seul dossier famille est valable pour tous les enfants du foyer. A renouveler périodiquement selon la demande de la collectivité.

### **Le dossier enfant est composé de :**

- Fiche sanitaire téléchargeable au même endroit sur notre site ou bien sur votre portail famille ;
- Copie du carnet de vaccination à jour ;
- Attestation d'assurance responsabilité civile extrascolaire de moins d'un an.

Le dossier enfant individuel doit être renouveler pour chaque année scolaire.

### **Contact : Pascal FOTI (Référent Périscolaire) [periscolaire@mairie-pusignan.fr](mailto:periscolaire@mairie-pusignan.fr) 04 72 05 14 37 - 06 99 08 72 36** Place Schönwald 69330 Pusignan

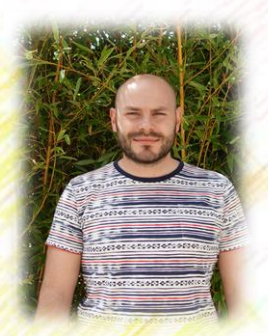

### **1. PERISCOLAIRE DU MATIN ET DU SOIR**

### **Horaires :**

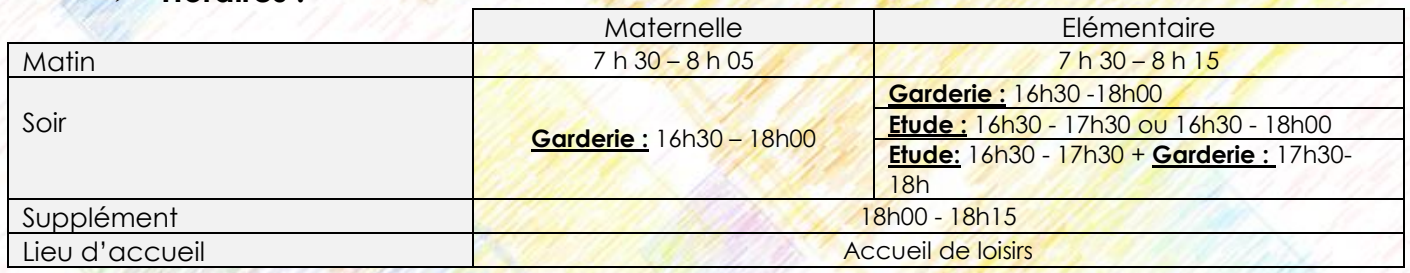

L'équipe d'encadrement et d'animation est recrutée par la collectivité. De nombreuses exigences nous sont transmises par les institutions comme la CAF ou la DDCS en termes de diplômes requis et de taux d'encadrement.

### **Tarifs**

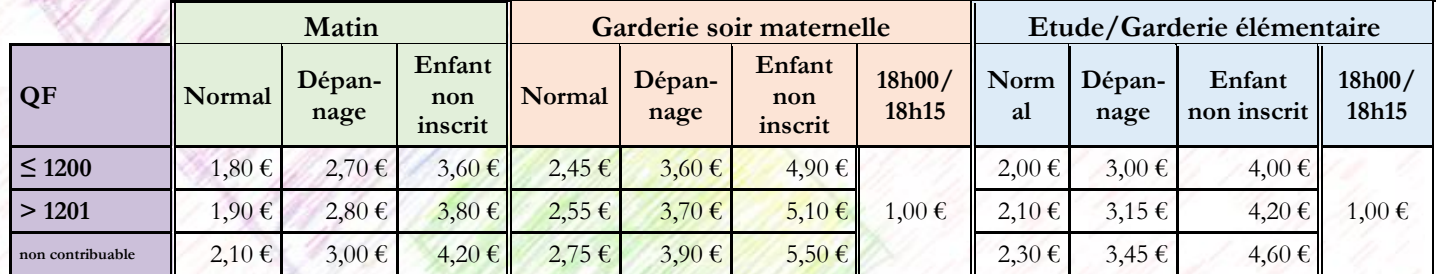

### **2. PERISCOLAIRE DES MERCREDIS**

### **Horaires :**

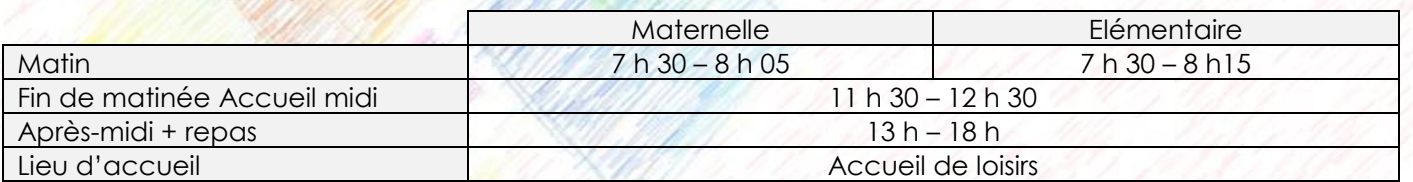

### **Tarifs :**

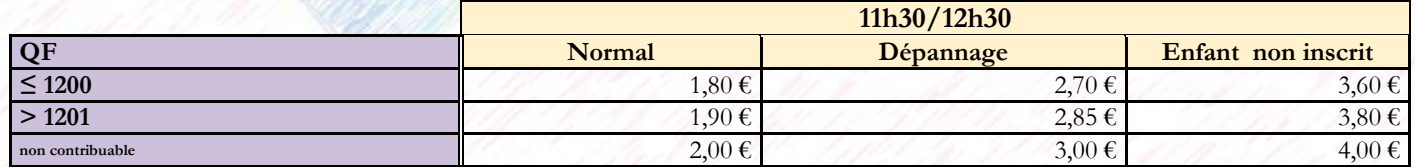

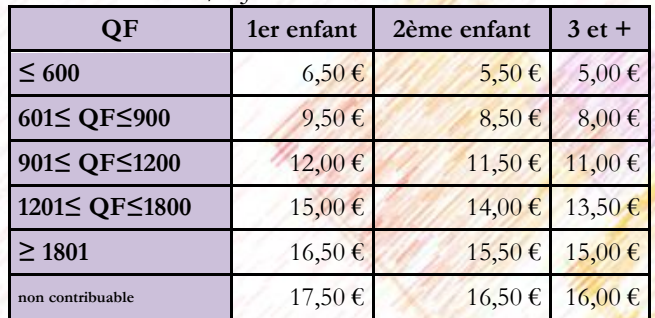

### TARIF 1/2 JOURNEE AVEC REPAS TARIF 1/2 JOURNEE SANS REPAS

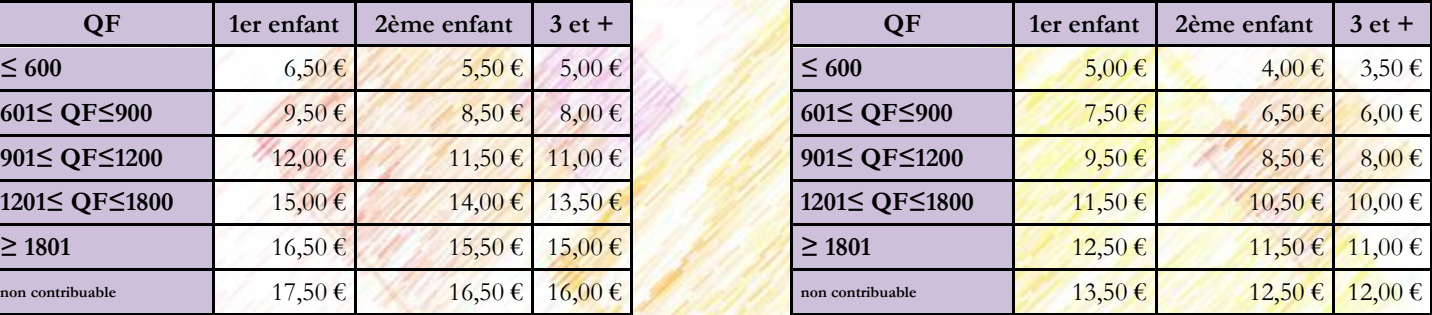

### **Inscriptions :**

Toutes les inscriptions se font en ligne sur le portail famille. **Toutes les modifications / annulations doivent intervenir avant le jeudi 23h59 pour la semaine suivante.** Après ce délai, les prestations annulées seront quand même facturées. Les besoins d'urgence pourront être pris en compte mais au tarif du dépannage (cf. tableau).

**Les demandes de dépannage se font uniquement par mail auprès du guichet unique.**

- *L'accueil d'urgence : la demande d'inscription est faite en dehors des délais = dépannage.*
- *L'enfant non inscrit est l'enfant laissé sans inscription préalable.*

### **3. PERISCOLAIRE DES JEUDIS ET VENDREDIS (TAP)**

### **Horaires :**

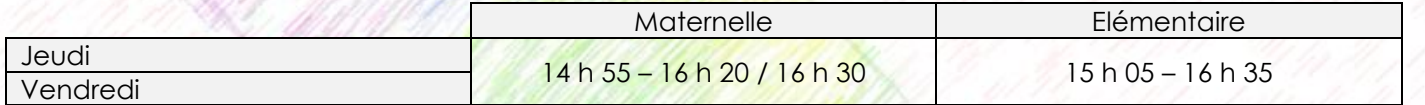

**Tarifs :**

Г

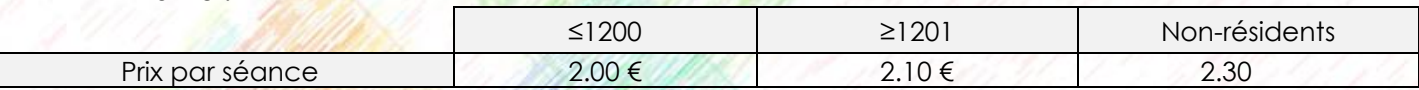

### **Inscriptions :**

Toutes les inscriptions se font en ligne sur le portail famille. **Les inscriptions pour les TAP se font par période.** Chaque période est bornée par les vacances scolaires. Vous ne p<mark>ouvez d</mark>onc pas insc<mark>rire</mark> une semaine, et pas l'autre, ou un jour isolé, par exemple.

**Toutes les modifications / annulations doivent être faites par mail auprès du guichet unique et intervenir avant le dernier jour d'école pour la période suivante prenant effet à la reprise des vacances.** Après ce délai, les prestations annulées ou modifiées seront facturées. Pas de possibilité d'inscription d'urgence pour ce service.

**En cas de retard au portail, les enfants seront automatiquement redirigés vers la garderie au tarif d'enfants « non-inscrits ».**

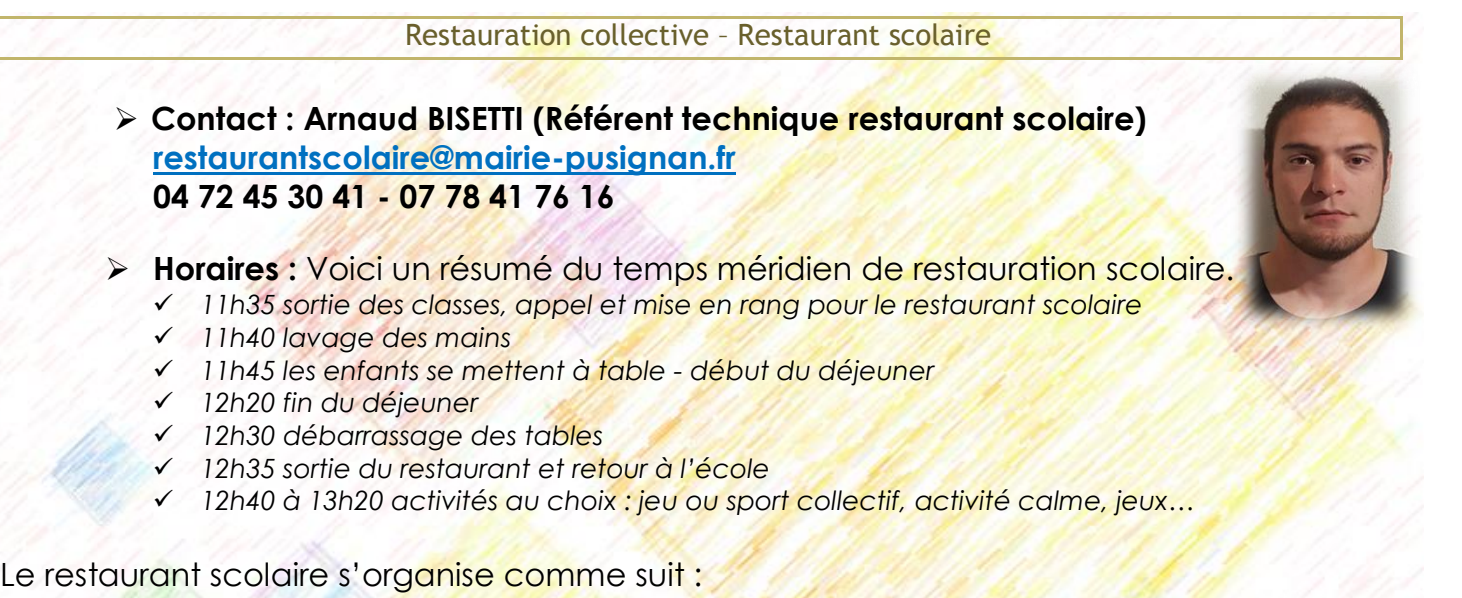

- ↓ Un service pour les maternelles (répartition sur 2 salles PS/MS et GS).
- Deux services pour l'élémentaire : Le premier pour les élèves de CP et CE1. Le second pour les élèves de CE2 à CM2. Les temps de repas et d'activités sont donc inversés pour les plus grands.

**Tarifs :**

Le quotient familial n'est pas pris en compte pour le calcul de ces tarifs.

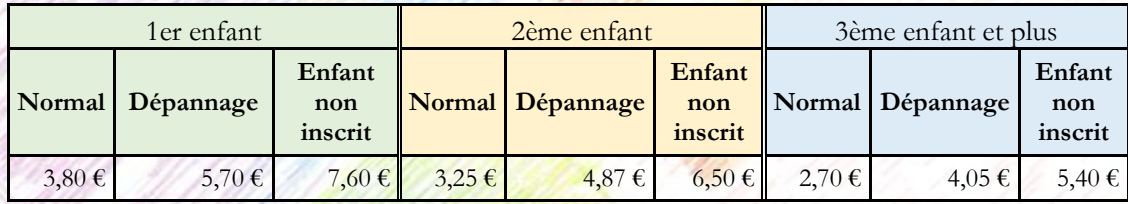

- *Pour bénéficier du tarif dégressif, les enfants doivent être impérativement présents en cantine en même temps.*
- **Les inscriptions régulières sont prioritaires pour le restaurant scolaire. La capacité du restaurant scolaire est limitée. Afin de respecter les règles de sécurité du bâtiment et la qualité de service pour les enfants, il n'y aura pas de liste d'attente. Les dépannages seront pris en compte au tarif « dépannage », si le guichet unique est prévenu avant la veille 11h00. Passé cet horaire, le tarif appliqué sera celui de l'enfant « non-inscrit » et un repas de substitution lui sera alors servi.**
- **↓ Les tarifs repas « PAI Alimentaire » : 1.80 € (repas fournis par les parents).** 
	- **Inscriptions :**

L'ensemble des inscriptions se font en ligne sur le portail famille.

**Toutes les modifications / annulations doivent intervenir avant le jeudi 23h59 pour la semaine suivante.** Après ce délai**,** les prestations annulées seront facturées.

Les besoins d'urgence pourront être pris en compte mais au tarif du dépannage (cf. tableau). Les demandes de dépannage se font uniquement par mail auprès du guichet unique.

## ACCUEIL

### EXTRASCOLAIRE

### **PIECES A FOURNIR POUR L'INSCRIPTION**

### **Dossier famille celui-ci est composé de :**

- ◆ Document famille téléchargeable sur notre site internet dans la partie « vos démarches » de l'onglet « Education Enfance et Jeunesse » ou bien sur votre portail famille ;
- $\checkmark$  Un justificatif de domicile de moins de 3 mois ;
- ← Le numéro d'allocataire CAF avec le quotient familial.

Un seul dossier famille est valable pour tous les enfants du foyer. A renouveler périodiquement selon la demande de la collectivité.

### **Dossier enfant celui-ci est composé de :**

- ← Fiche sanitaire téléchargeable au même endroit sur notre site ou bien sur votre portail famille ;
- Copie du carnet de vaccination à jour ;
- Attestation d'assurance responsabilité civile extrascolaire de moins d'un an ;
- Test d'aisance aquatique

Le dossier enfant doit être renouvelé pour chaque année scolaire. Un dossier individuel par enfant.

### Accueil de loisirs – Les P'tits Gones

 **Contact : Julien MEUGNIER (Référent extrascolaire ALSH) [centredeloisirs@mairie-pusignan.fr](mailto:centredeloisirs@mairie-pusignan.fr) 04 72 05 14 37 - 06 22 38 50 19** Place Schönwald 69330 Pusignan

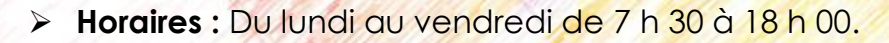

- **Période d'ouverture :** Toutes les vacances scolaires, à l'exception de 2 semaines de fermeture annuelle en août.
- **Public** : Les enfants sont accueillis dès l'admission à l'école maternelle ou 3 ans révolus (sous conditions de propreté) et jusqu'à la fin de l'année scolaire du CM2. Les maternelles sont dans le groupe des Minots et les enfants d'élémentaire font partie des p'tits Gones. Une passerelle existe entre ces deux groupes pour les vacances d'été concernant les élèves qui rentreront au CP en septembre.

### **Axes généraux du Projet pédagogique :**

- + Contribuer dès l'enfance à la formation du citoyen.
- + Développer la participation et la responsabilité de l'enfant.

### **Types d'activités :**

- Activité à la journée avec repas au restaurant scolaire ou en sortie.
- **↓** Séjours lors des vacances d'hiver et d'été de 5 à 7 jours.

A chaque vacance, un thème est mis en valeur à travers la pratique d'activités culturelles, sportives et ludiques. Les brochures d'information sont à votre disposition au quichet unique ou sur le portail famille environ un mois avant les vacances scolaires. Elles détaillent le programme, les activités ainsi que les tarifs.

### **Tarifs :**

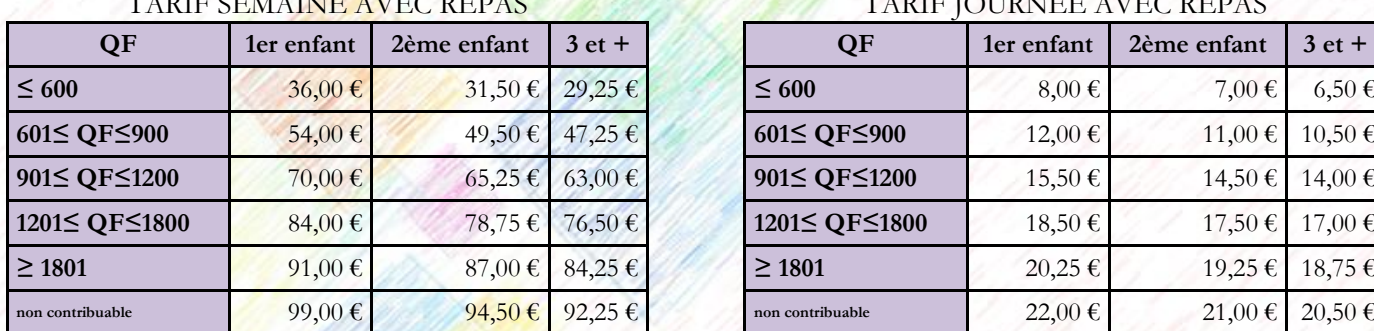

### TARIF JOURNEE AVEC REPAS

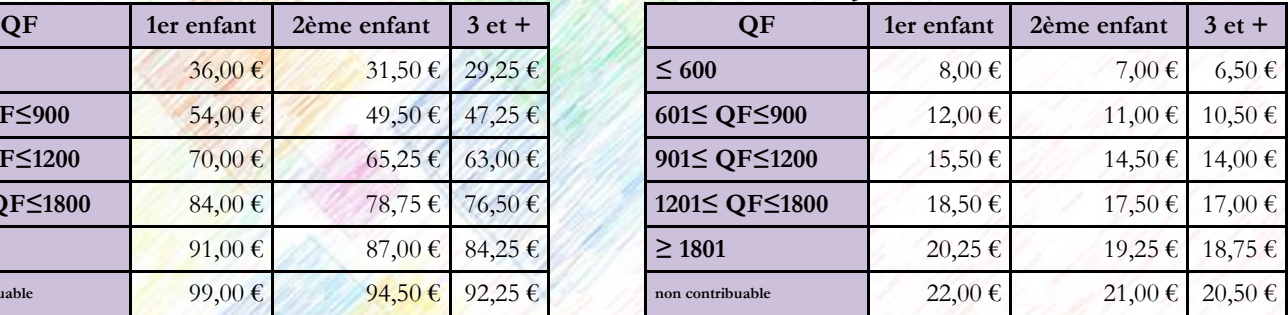

### **Inscriptions :**

Toutes les inscriptions se font en ligne sur le portail famille. Se rapprocher du Guichet Unique pour connaître les dates d'inscription ou les consulter sur la plaquette d'information.

### Accueil de loisirs – L'S-PASS'J

**Contact : Flavien VEZINET (Référent extrascolaire SPASSJ)**

**ou Sylvain BEL [s-pass-j@mairie-pusignan.fr](mailto:s-pass-j@mairie-pusignan.fr) 04 72 05 14 82 – 06 62 75 55 74** Complexe Sportif

69330 Pusignan

### **Objectifs généraux**

- 4 Guider les jeunes d'aujourd'hui ç devenir des citoyens de demain ;
- + Ouverture à la socialisation et découverte de nouveaux horizons :
- **↓** Responsabiliser les jeunes et travailler sur l'autonomie ;
- Développement physique, culturel et moral des jeunes.
- **Ouverture :** Toutes les vacances scolaires de 8h à 18h00, à l'exception de 2 semaines de fermeture annuelle en août. Les mercredi après-midi en temps informel en période scolaire.
- **Public** : L'S-Pass-J accueille les jeunes du collège jusqu'à leur 17 ans révolus. Les enfants de CM2 peuvent intégrer la structure à partir des vacances de printemps s'il le souhaite.
- **Activités :**
	- A la journée avec le repas fourni par les parents (Un four micro-onde et un frigo sont mis à disposition des jeunes dans les locaux).
	- ↓ Séjours lors des vacances d'hiver et d'été de 5 à 7 jours.

### **Tarifs semaine activités :**

Dans le cas d'inscription pour une seule journée, le tarif varie en fonction des activités, Merci donc de vous rapprocher du guichet unique. Il n'y a pas de possibilité d'inscription à la demi-journée.

Les tarifs des séjours peuvent varier en fonction de différents paramètres. Ils seront transmis lors de la diffusion des plaquettes d'informations.

### Semaine complète (5 jours consécutifs) ≤1200 ≥1201  $48.00 \in$  | 52.00 €

### **Inscriptions :**

- + Ouverture des inscriptions sur le portail famille environ un mois avant les vacances avec envoi des programmes la semaine précédente.
- ↓ Toutes les inscriptions se font en ligne sur le portail famille.
- **↓ Se rapprocher du Guichet Unique pour connaître les dates d'inscription ou** les consulter sur la plaquette d'information.
- Pour les informations sur le fonctionnement, contacter le(s) directeur(s).

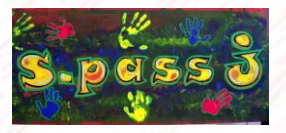

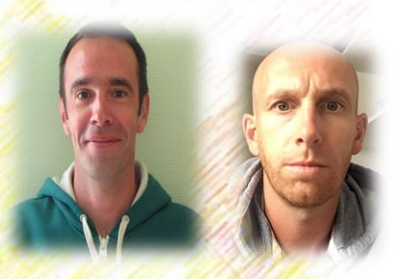

### CENTRE COMMUNAL D'ACTION SOCIALE (CCAS)

 **Contact : Patricia DESAGE (agent d'accueil) [patricia.desage@mairie-pusignan.fr](mailto:patricia.desage@mairie-pusignan.fr) 04-72-93-10-90** Place Schönwald 69330 Pusignan

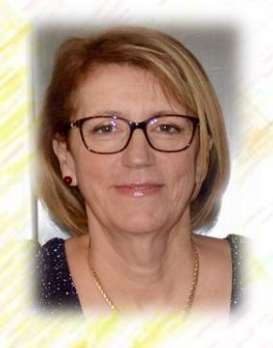

### **Le bureau d'accueil du CCAS se trouve en mairie.**

Le Centre Communal d'Action Sociale (CCAS) est un établissement public administratif, chargé de mettre en œuvre la politique d'action sociale de la commune.

Il anime une action générale de prévention et de développement social dans la commune en liaison avec les institutions publiques (Etat, Département, Caisse l'Allocations Familiales) ou privées (associations). Il réalise notamment l'analyse des besoins sociaux. Il est géré par un Conseil d'administration composé d'élus et de non élus.

Le CCAS intervient dans l'étude des dossiers de demande d'une aide sociale en étroite collaboration avec les assistantes sociales de la Maison du Rhône située à Genas.

### **Les domaines d'actions** :

La protection de l'enfance et l'aide aux familles, aides éducatives, soutien aux familles, prévention, suivi des familles d'accueil…

En cas de difficultés, vous pouvez prendre rendez-vous en mairie avec l'adjointe en charge du CCAS ou l'agent de cet accueil. Lors des rendez-vous certains justificatifs pourront vous être demandés.

Bibliothèque Municipale Paul CLAUDEL

 **Contact : Isabelle BALAGUÉ [bibliothèque@mairie-pusignan.fr](mailto:bibliothèque@mairie-pusignan.fr) 04 72 93 10 93** Place Schönwald 69330 Pusignan

### **Horaires d'ouverture au public :**

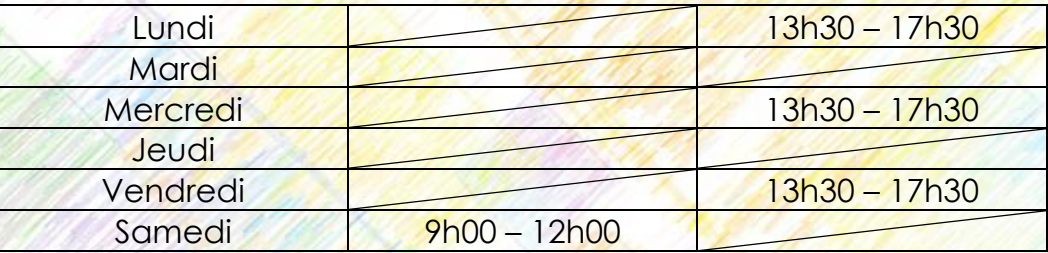

### **Inscriptions** :

Pour vous inscrire, vous devez :

- **+** Présenter un justificatif de domicile (ex. quittance de loyer, EDF ou téléphone de moins de 3 mois) ;
- + Remplir une fiche individuelle d'inscription. Pour les mineurs, une autorisation parentale est demandée ;
- ← acquitter un tarif d'adhésion :
	- $\circ$  Familial = 10 €
	- o Enfant scolarisé sur la commune = 2 €

Une carte personnelle d'abonnement vous sera remise. La carte sera nécessaire pour toute opération de prêt. Les adhésions sont renouvelables chaque année 15 jours avant la date d'expiration de l'abonnement. En cas de perte, le signaler immédiatement à la bibliothèque pour éviter toute utilisation frauduleuse.

L'équipe de la bibliothèque se tient à votre disposition pour vous aider à utiliser notre site. Avec vos codes personnels, vous pourrez vérifier vos emprunts, consulter le catalogue et réserver des ouvrages.

N'hésitez pas à nous consulter pour toute question complémentaire.

Bonne lecture !

### Guide d'Utilisation du Portail Famille

*POUR RAPPEL : Toutes les inscriptions, modifications, annulations ou ajouts doivent se faire sur le portail famille. Un ordinateur est mis à la disposition du public en mairie si besoin et nous pourrons vous accompagner en cas de difficultés. Le guichet unique traite uniquement les demandes de dépannage.*

- *Récupérer l'identifiant et le mot de passe de la famille auprès du Guichet Unique ou sur vos factures ;*
- *Ouvrir internet taper Mairie de Pusignan [\(http://www.mairie-pusignan.fr/\)](http://www.mairie-pusignan.fr/).*
- *Sur la droite dans l'onglet « Pratique » on retrouve en dernière ligne le portail famille. Cliquer sur ce lien.*
- *Une nouvelle page s'ouvre.*

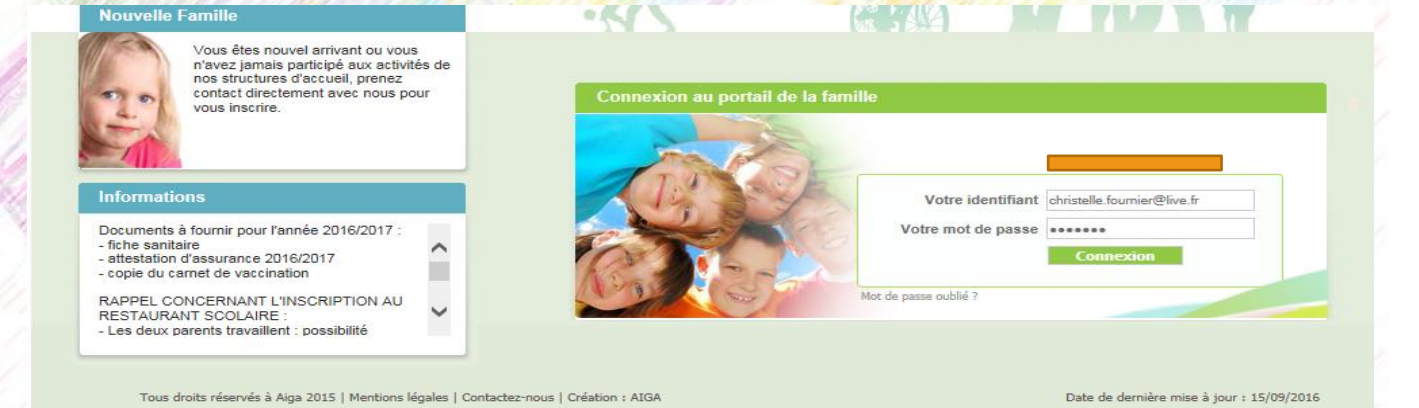

- *Entrer l'identifiant et le mot de passe de la famille.*
- *Cliquer sur connexion.*
- *Une nouvelle page s'ouvre.*

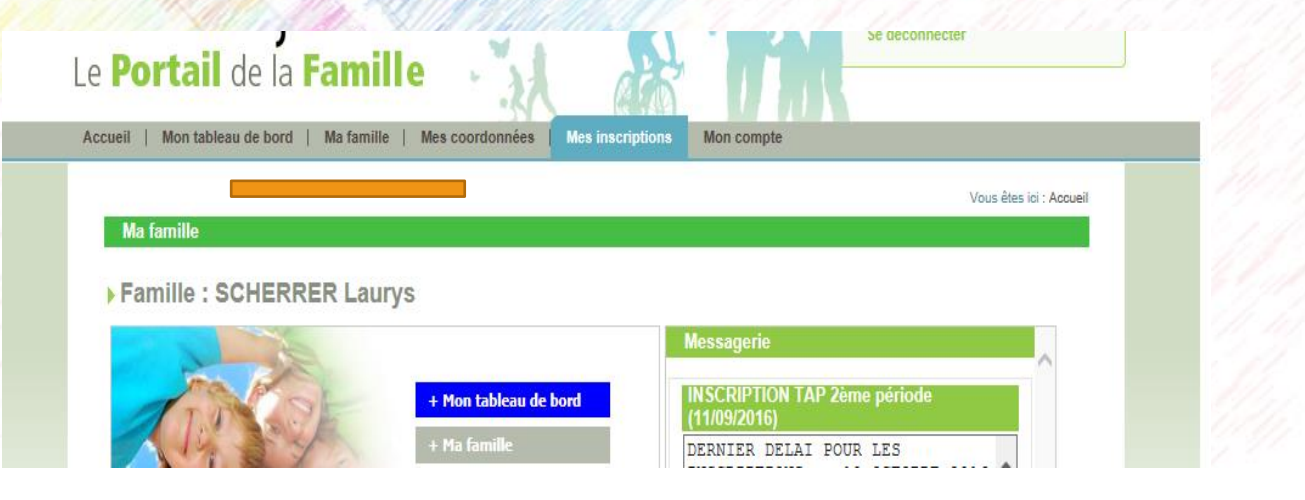

### *Pour modifier votre mot de passe*

- *Se connecter sur le portail famille avec votre mot de passe de départ.*
- *Aller dans « Mon compte ».*
- *Choisir « mot de passe » en bas à gauche dans l'encadré de la famille.*
- *Rentrer votre ancien mot de passe puis le nouveau que vous souhaitez utiliser.*
- *Enregistrer.*

### *Pour modifier vos coordonnées*

- *Se connecter sur votre espace personnel.*
- *Aller dans « Mes coordonnées ».*
- *Puis dans consulter / modifier mes coordonnées.*
- *Effectuer vos modifications.*
- *Enregistrer.*

### *Pour ajouter un enfant*

- *Aller dans l'onglet « ma famille ». Vous pouvez alors visualiser tous les enfants qui sont enregistrés dans votre famille.*
- *Cliquer à droite sur « ajouter une nouvelle personne ».*
- *Remplir les renseignements demandés puis cliquer sur enregistrer. Une fois que*  l'enfant sera enregistré, vous pourrez l'inscrire aux diverses activités. Si ce n'est *pas déjà fait, bien transmettre les documents obligatoires à la structure via le portail famille ou directement au guichet unique.*

### *Pour une nouvelle inscription (c'est-à-dire si l'enfant n'a jamais été inscrit à cette activité cette année)*

- *Aller dans l'onglet « mes inscriptions ». Vous pouvez alors visualiser vos inscriptions en cours et par enfant.*
- *Cliquer sur « nouvelle inscription » dans l'encadré de l'enfant concerné.*

### *1 : Dans le cas d'une inscription à la cantine*

- *Sélectionner « RESTAURATION SCOLAIRE ».*
- *Puis « Cantine ».*
- *Sélectionner à nouveau « RESTAURATION SCOLAIRE ».*
- *Sélectionner « RESTAURATION SCOLAIRE 2018-2019 » en fonction de la date.*
- *Cliquer sur le bon groupe (la classe de l'enfant).*

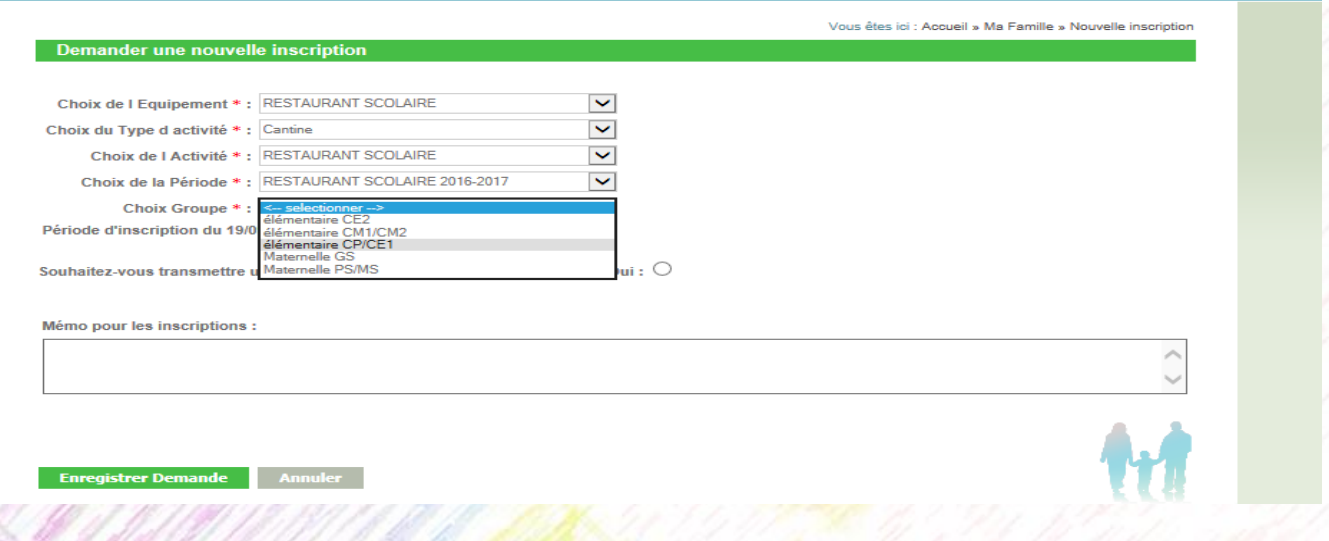

*Dans « Souhaitez-vous transmettre une semaine type » vous avez deux choix :* 

- *Cliquer sur Oui : cela signifie que l'enfant sera inscrit toutes les semaines de la même façon et ce jusqu'à la fin de l'année scolaire. Dans ce cas, vous devez cocher les jours choisis. Etant donné que la réservation est donc*  dupliquée pour toutes les semaines sur ce modèle, vous n'avez pas besoin *d'aller réserver date par date. Néanmoins, en cas de modification, il vous*  appartient d'aller annuler cette réservation sur le portail famille dans les *délais (avant jeudi 23h59 pour la semaine suivante).*
- *Cliquer sur Non : cela signifie que les jours réservés ne seront pas fixes chaque semaine. Une fois votre demande d'inscription validée, vous devrez retourner sur cette activité pour réserver les jours que vous souhaitez. Vous pouvez annuler de la même façon. Cela implique qu'en cas d'oubli de réservation, l'enfant n'est pas inscrit.*
- *Pour finir, la famille doit faire « Enregistrer la Demande » :*

*Cette demande nous sera transmise et sera validée. Un mail de confirmation vous sera envoyé. Vous devez attendre que cette nouvelle demande d'inscription soit validée pour pouvoir sélectionner des dates ou les modifier. Nous vous conseillons de toujours aller vérifier vos réservations après réception du mail de confirmation.*

*2 : Dans le cas d'une inscription pour tous les autres services en période scolaire (Cela regroupe le périscolaire du matin, du soir, du mercredi et les TAP)*

- *Sélectionner « péri maternelle » ou « péri élémentaire » en fonction de la classe de l'enfant.*
- *Vous arrivez ensuite sur un tableau ou vous pouvez cocher l'activité souhaitée selon les jours. Vous pouvez ainsi inscrire au péri du matin, péri du soir, péri du mercredi ou encore au TAP comme le tableau ci-dessous.*
- *Pour finir, la famille doit faire « Enregistrer la Demande ».*

*La demande nous sera transmise et sera validée. Un mail de confirmation vous sera envoyé. Vous devez attendre que cette nouvelle demande d'inscription soit validée pour pouvoir modifier ou sélectionner des dates.*

- *Dans « Souhaitez-vous transmettre une semaine type » vous avez deux choix :* 
	- *Cliquer sur Oui : cela signifie que l'enfant sera inscrit toutes les semaines de la même façon et ce jusqu'à la fin de l'année scolaire. Dans ce cas, vous devez cocher les jours choisis. Etant donné que la réservation est donc dupliquée pour toutes les semaines sur ce modèle, vous n'avez pas besoin d'aller réserver*  date par date. Néanmoins, en cas de modification, il vous appartient d'aller *annuler cette réservation sur le portail famille dans les délais (avant jeudi 23h59 pour la semaine suivante).*
	- *Cliquer sur Non : cela signifie que les jours réservés ne seront pas fixes chaque*  semaine. Une fois votre demande d'inscription validée, vous devrez retourner sur cette activité pour réserver les jours que vous souhaitez. Vous pouvez annuler de la même façon. Cela implique qu'en cas d'oubli de réservation, *l'enfant n'est pas inscrit.*

*ATTENTION : L'inscription des TAP se fait par période. Une fois la date limite de la première période dépassée, il n'est plus possible d'effectuer des annulations ou des modifications. Toute demande sera rejetée.*

### *3 : Dans le cas d'une inscription à l'accueil de loisirs pour les vacances scolaires*

- *Le procédé est exactement le même que pour une inscription au restaurant scolaire.*
- *Il faut donc sélectionner l'activité puis sélectionner le groupe. Les P'tits gones sont pour les enfants de l'école élémentaire et les Minots pour ceux de l'école maternelle.*
- *Dans un premier temps vous ne pourrez pas réserver vos jours.*
- *Bien penser à « enregistrer la demande ».*
- *Cette demande nous sera donc transmise et sera validée. Un mail de confirmation vous sera envoyé. Vous devez attendre que cette nouvelle demande d'inscription*

*soit validée pour pouvoir sélectionner des dates ou les modifier. Nous vous conseillons de toujours aller vérifier vos réservations après réception du mail de confirmation.*

*4 : Dans le cas d'une inscription à l'S-Pass-J*

- *Sélectionner « S-Pass-J ».*
- *Un tableau s'affiche avec les jours et les activités correspondantes.*
- *Vous pouvez alors dès à présent cocher les jours que vous souhaitez. Selon les activités, il faudra aussi sélectionner si vous autoriser l'enfant à manger à l'extérieur.*
- *Bien enregistrer la demande. Celle-ci nous sera donc transmise et sera validée. Un mail de confirmation vous sera envoyé. Nous vous conseillons de toujours aller vérifier vos réservations après réception du mail de confirmation.*

### *Pour une modification, annulation ou un ajout de date*

- *Cliquer sur « Mes inscriptions ».*
- *Cliquer sur « Inscriptions en cours » dans l'encadré de l'enfant concerné.*

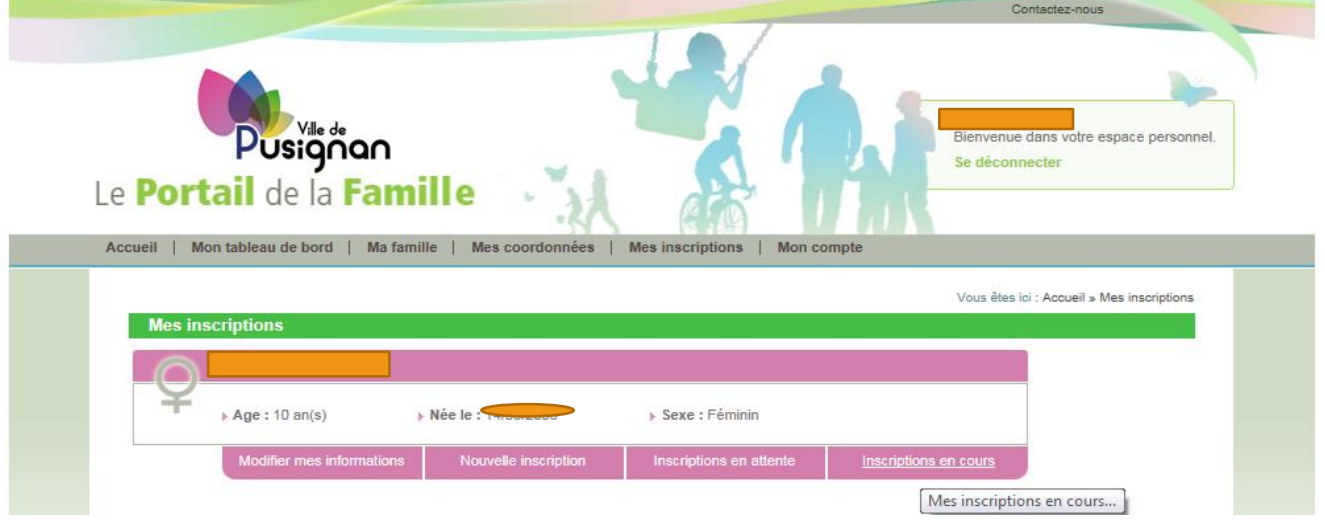

- *Se mettre dans l'encadré de l'activé que l'on veut modifier ou annuler. Cliquer sur « Mes réservations ».*
- *Une fenêtre apparait sous la forme d'un calendrier.*

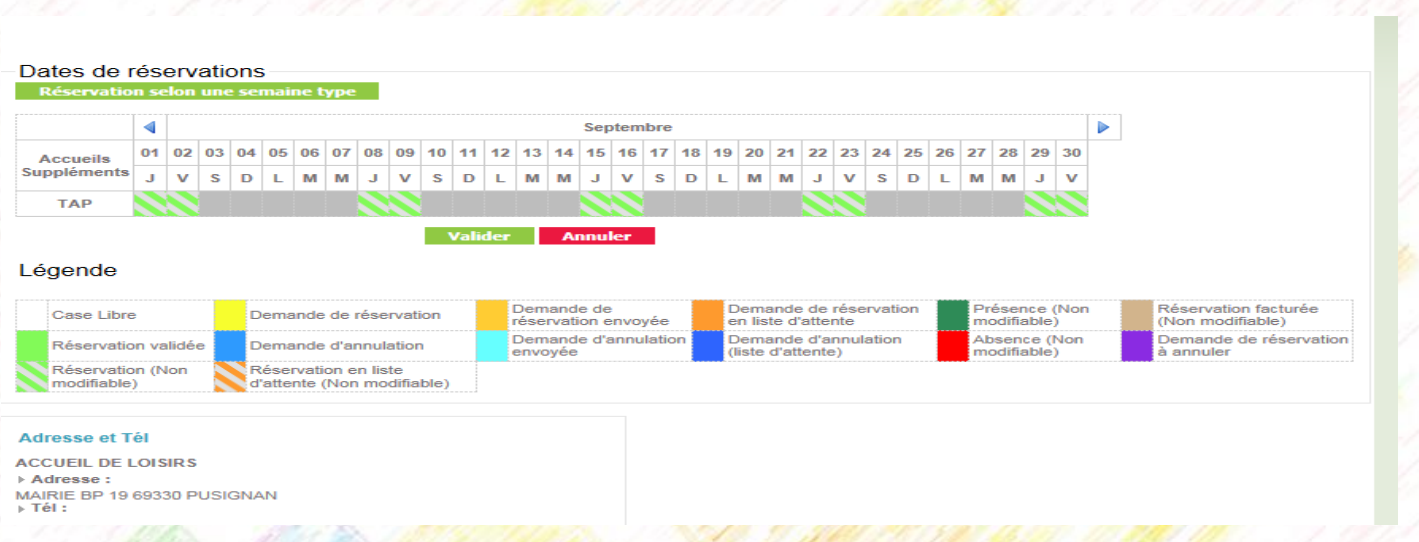

- *Cliquer sur la case à annuler ou rajouter. Répéter l'opération autant de fois que vous voulez. Pour une annulation, la case devient bleue et pour une inscription elle devient jaune.*
- *Puis cliquer sur « Valider ».*
- *La demande d'annulation ou de modification sera envoyée et validée.*

*Bien faire attention à la légende couleur indiquée en bas du calendrier. En effet, si une case est rayée en vert, cette réservation est non modifiable (délai expiré) et ce jour vous sera donc facturé dans tous les cas.* 

*En cas de demande de dépannage pour la semaine en cours et quel que soit l'activité (sauf les TAP car le dépannage n'existe pas pour ce service), vous devez envoyer un courriel directement au guichet unique. Une réponse vous sera transmise par retour. Vous ne pouvez pas demander le dépannage via le portail famille ou par téléphone.* 

### *Pour retrouver sa facture sur le portail famille*

- *Connecter vous sur votre espace personnel sur le portail famille.*
- *Aller dans l'onglet « Mon compte ».*
- *Puis dans l'encadré vert sélectionner « détail financier par facture ».*
- *Vous pouvez alors visualiser toutes vos factures avec le détail des activités et le solde à régler.*

### *Pour payer sa facture en ligne*

- *Toujours aller dans l'onglet « Mon compte ».*
- *Sélectionner « détail financier par facture ».*
- *Sélectionner la facture que vous souhaitez payer.*
- *Cliquer sur « payer cette facture ».*
- *Une nouvelle page s'ouvre, vous êtes redirigé sur TIPI.*
- *Effectuer le règlement de manière classique en rentrant les données de votre carte bancaire. Le paiement est bien sûr sécurisé.*

*Si vous n'arrivez pas à être redirigé sur cette fenêtre de règlement, c'est que votre pare feu ou anti-virus bloque la page. Vous pouvez alors le désactivé momentanément afin d'effectuer le règlement.*

*Pour modifier les autorisations / personnes autorisées à venir récupérer les enfants* 

- *Se connecter sur votre espace personnel.*
- *Aller dans « Mes inscriptions ».*
- *Aller dans l'encadré correspondant à l'enfant et cliquer sur « Modifier mes informations ».*
- *Puis cliquer sur « Autorisations ».*
- *Vous visualiser les autorisations en cours et vous pouvez alors cocher ou décocher ce que vous souhaitez.*
- *Aller ensuite dans « Personnes autorisées ».*
- *Vous pouvez voir toutes les personnes autorisées à venir chercher l'enfant en dehors des parents.*
- *Vous pouvez en ajouter en cliquant sur le « + ».*
- *Rentrer ensuite les coordonnées de la personne et enregistrer.*
- *Vous pouvez également supprimer des personnes en cliquant sur le « ─ ».*

### *Pour télécharger ou nous transmettre des documents*

- *En vous connectant sur le portail famille, vous arrivez sur la page d'accueil*
- *Vous pouvez alors voir tous les documents disponibles en téléchargement*
- *Juste en dessous vous trouverez l'onglet « documents à transmettre à la structure ». Cliquer dessus. Sélectionner sur votre ordinateur le document que vous souhaitez nous faire parvenir. Puis cliquer sur « envoyer ». Le document doit être au format PDF. Vous pouvez utiliser ce procédé pour nous transmettre vos justificatifs ou le dossier de vos enfants.*

*Le guichet unique se tient à votre disposition pour toute autre question sur l'utilisation du portail famille.*

*Bonne utilisation !*

- *Accueil Extrascolaire : Structures (Les p'tits Gones et l'S-Pass-J) qui accueille les enfants pendant les vacances scolaires (Cf. Partie Périscolaire P18 à 20).*
- *Accueil Périscolaire : Structure qui accueille les enfants pendant les semaines scolaires, avant, après l'école et durant le temps méridien (Cf. Partie Périscolaire P14 à 17).*
- *ANCV : Agence Nationale Chèques Vacances. Vous pouvez les utiliser pour régler les temps extrascolaires, à savoir les journées au centre de loisirs et les séjours.*
- *CAF : La Caisse d'Allocation Familiale est chargée de verser aux particuliers des aides financières à caractère familial ou social, dans des conditions déterminées par la loi. Elle assure également une action sociale collective par une assistance technique et des subventions à des acteurs locaux comme les mairies, les crèches, ou les centres de loisirs.*
- *CCAS : centre communal d'action social (Cf. Partie CCAS P21).*
- *CESU : Chèque Emploi Service Universel. Vous pouvez les utiliser uniquement pour régler les temps d'accueil périscolaire (mode garde).*
- *CMJ : Le Conseil Municipal des Jeunes a pour mission d'initier les enfants à la vie politique réelle et de collecter les idées et initiatives émanant de l'ensemble des enfants pour améliorer la vie dans le cadre de leur municipalité.*
- *Dépannage : Demande d'inscription faite en dehors du délai et 48h avant l'accueil de l'enfant.*
- *Enfant non inscrit (NI) : Enfant laissé sans inscription préalable. Il sera facturé au tarif non inscrit (cf. Tableaux des tarifs P15 & 17).*
- *Multi-accueil : La crèche multi accueil propose un mode de garde en halte-garderie (accueil occasionnel) et/ou en crèche collective (accueil régulier). Elle accueille*  des enfants de 2 mois et demi à l'entrée à l'école maternelle (Cf. Partie Multi-accueil *P7 & 8).*
- *PAI : Protocole d'Accueil Individuel. Il concerne les enfants atteints de troubles de la santé tels que l'asthme, allergies, intolérance alimentaire. C'est un document écrit qui permet de préciser les adaptations à apporter à la vie de l'enfant en collectivité (crèche, école, collège, lycée, centre de loisirs).*
- *PAI alimentaire : Protocole d'accueil individuel alimentaire. Nous sommes dans l'incapacité de fournir le repas.*
- *PEJ : Pôle Enfance Jeunesse (Cf. Généralités PEJ P4).*
- *QF : Le Quotient familial est un indicateur évalué chaque année par l'administration fiscale, en fonction des ressources mentionnées dans la déclaration de revenus annuelle. Il sert de seuil pour déterminer l'éligibilité des familles à certaines aides sociales et prestations des organismes sociaux (CAF, APL, ...).*
- *RAM : Relais Assistante Maternelle (Cf. Partie RAM P9 & 10).*
- *RASED : Le Réseau d'Aide Spécialisée pour Enfants en Difficulté dispense des aides spécialisées aux élèves d'écoles maternelles et élémentaires en grande difficulté.*
- *TAP : Temps d'accueil périscolaire (sur Pusignan jeudi et vendredi de 15h00 à 16h30).*
- *TIPI : Service de paiement des factures de la direction générale des finances publiques.*